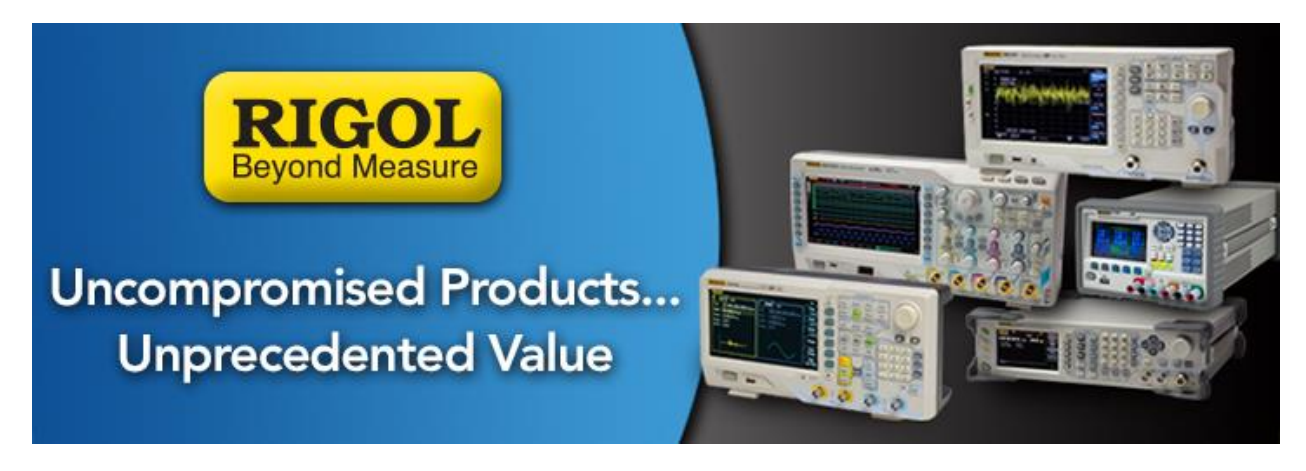

## **Data Acquisition DM3068**

*Date*: 01.26.2015

*Solution:*

This note highlights the steps to save data using a DM3068 and a USB stick.

- 1. Insert USB stick (FAT32 format)
- 2. Change the trigger source to single. This mode allows you manual control of the start of the data acquisition as well as allowing you to control the number of samples acquired.

Press TRIG > SOURCE > SINGLE

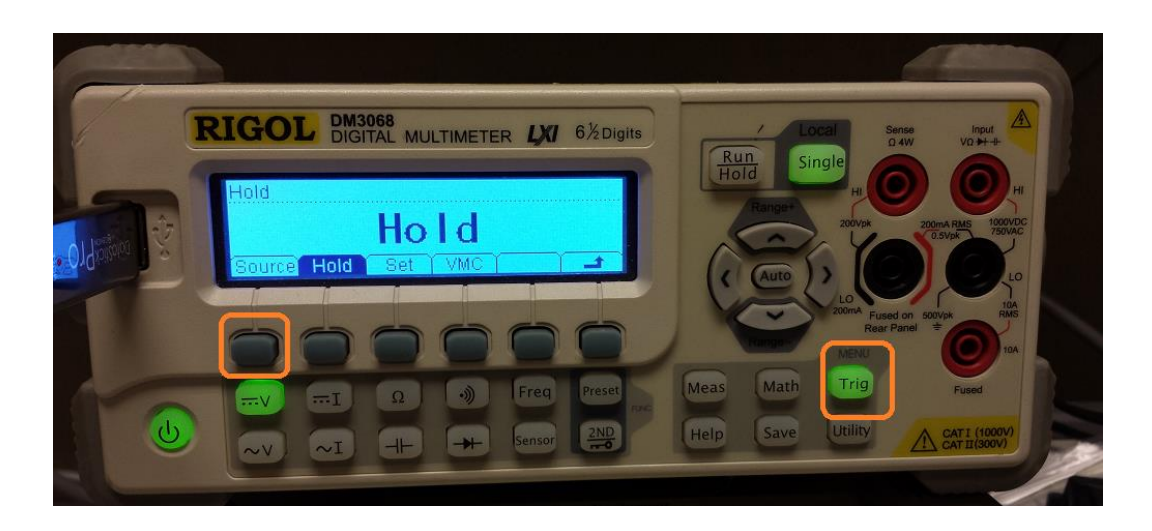

- 3. Press DONE and the SINGLE button will become enabled
- 4. Press SET > SNO to set the number of samples.

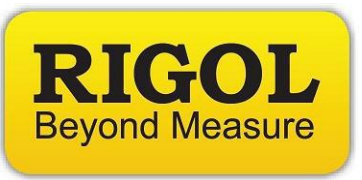

**NOTE:** Use the right and left arrows to move the cursor to the decimal place you wish to change and then use the up and down arrows to increment or decrement the value. In this example, we set the number of samples to 1000.

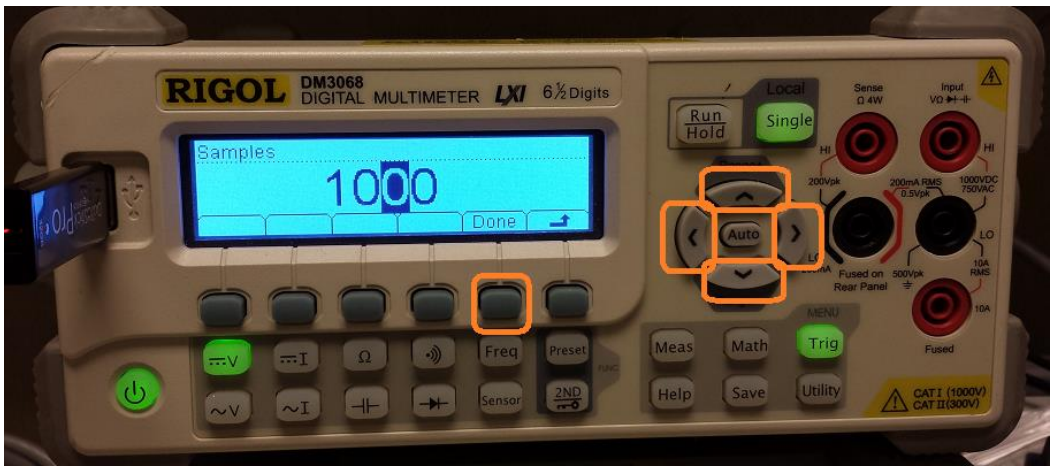

- 5. Press DONE to accept the changes.
- 6. Press TRIG to back out of the trigger menu and get back to the measurement display.
	- **NOTE:** The display is no longer updating. The rotating indicator and digits are fixed. The meter is now waiting for manual input before it will begin updating.

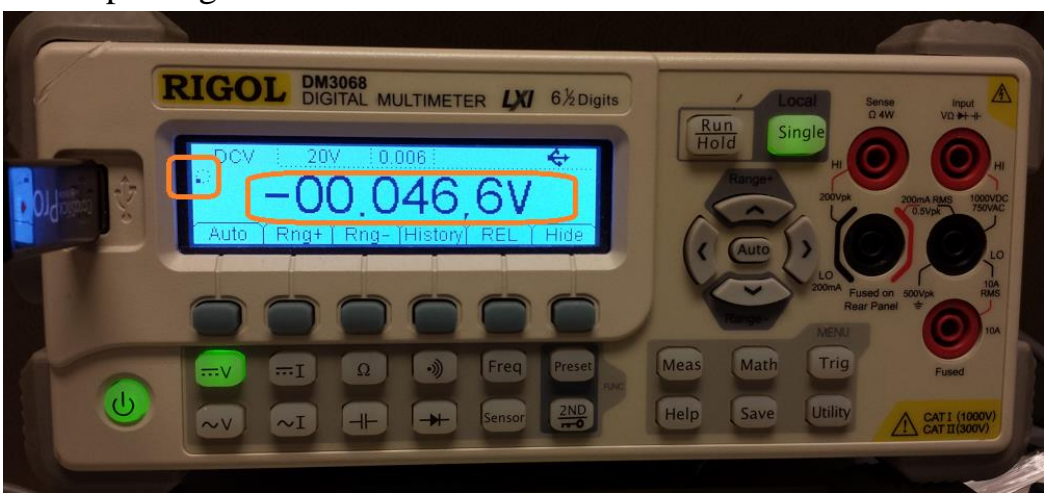

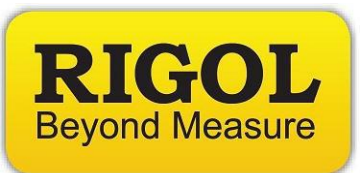

7. Clear the memory data by changing functions. In this example, we switch from DCV to ACV and back to DCV.

**NOTE:** The record number (in HISTORY) is set to 0 after the function change.

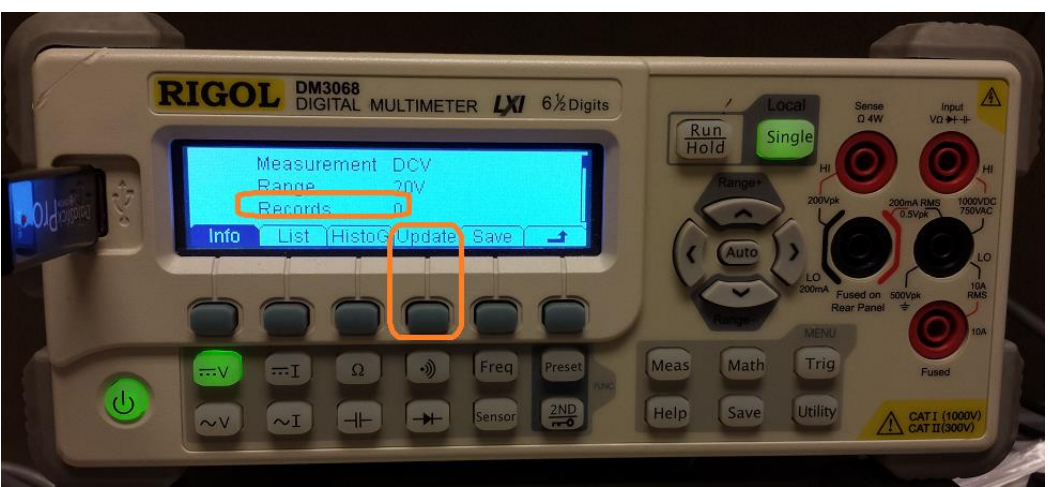

- 8. Select the function that you wish to use during the data acquisition process.
- 9. Press SINGLE to begin the data acquisition
- 10. The instrument display will continue to update until the data buffer is filled with the number of samples that were set earlier.

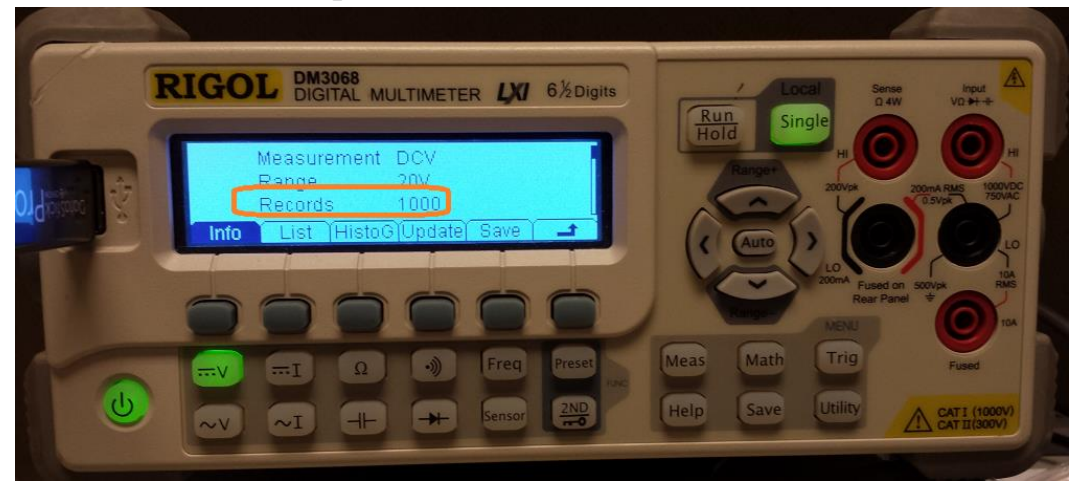

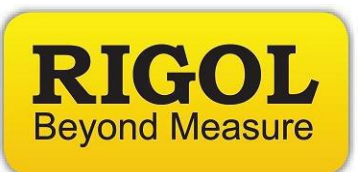

- 11. You can take a look at the statistics as well as the number of samples collected by pressing HISTORY
- 12.To Save the data, press SAVE > Set Disk to A:\ > Set TYPE to Meas\_CSV

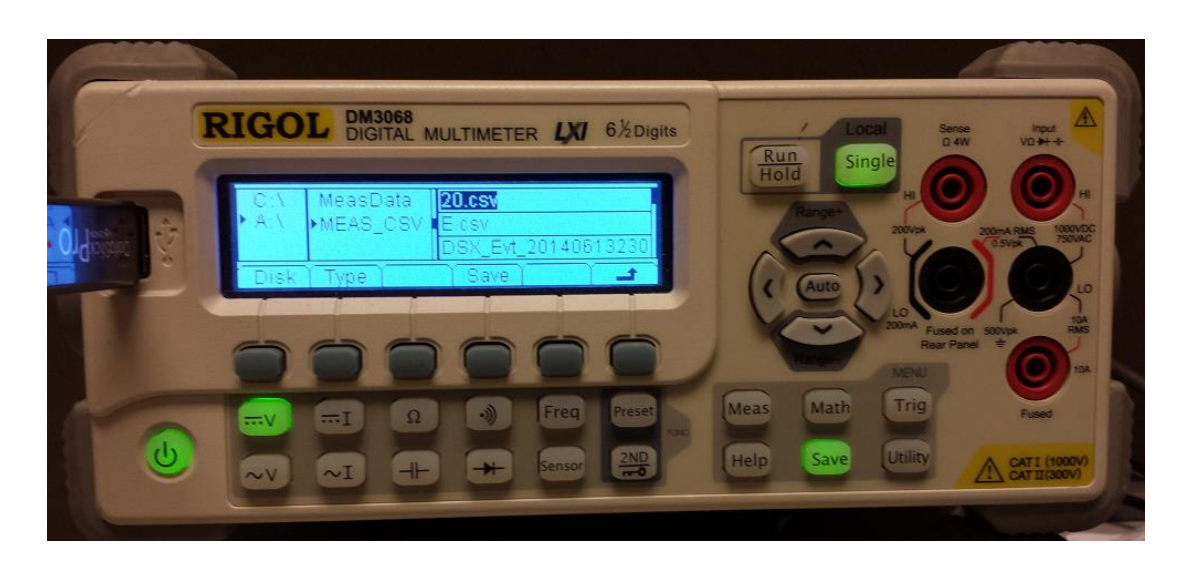

13. Press SAVE to open the text entry field, name the file, and press DONE to write the CSV data to the external USB drive.

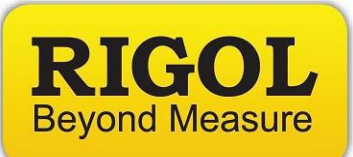

## **Headquarters**

RIGOL TECHNOLOGIES, INC. No.156,Cai He Village, Sha He Town, Chang Ping District, Beijing, 102206 P.R.China Tel:+86-10-80706688 Fax:+86-10-80705070 Email: [support@rigol.com](mailto:support@rigol.com)

## **USA**

RIGOL TECHNOLOGIES,USA INC. 102000 SW Allen Blvd, Suite C Beaverton OR 97005, USA Toll free: 877-4-RIGOL-1 Office: (440) 232-4488 Fax: (216)-754-8107 Email: [info@rigol.com](mailto:info@rigol.com)

## **EUROPE**

RIGOL TECHNOLOGIES GmbH Lindbergh str. 4 82178 Puchheim Germany Tel: 0049- 89/89418950 Email: [info-europe@rigoltech.com](mailto:info-europe@rigoltech.com)